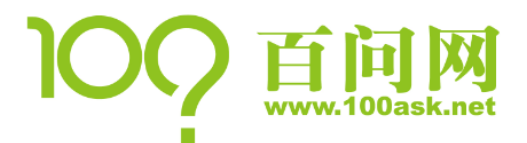

# <span id="page-0-0"></span>嵌入式 Linux 系统与单片机比较及快速搭建系统

作为入门, 首选 JZ2440 开发板, 资料丰富, 视频齐全。 原理是相同的,使用 JZ2440 所学知识完全适用于其他板子。 本文使用 nanoPI 作为例子, 所涉及主要知识都来自 JZ2440 的资料及视频。

网站/论坛:[www.100ask.net](http://www.100ask.net，www.100ask.org),www.100ask.org 淘 宝:100ask.taobao.com 邮 箱:[weidongshan@qq.com](mailto:weidongshan@qq.com) 微信公众号:baiwenkeji 公司 微博:百问科技 个人 微博:韦东山

本文档及视频涉及的所有资料,请根据 [www.100ask.net](http://www.100ask.net/) 下载页面的说明,从网盘上下载。

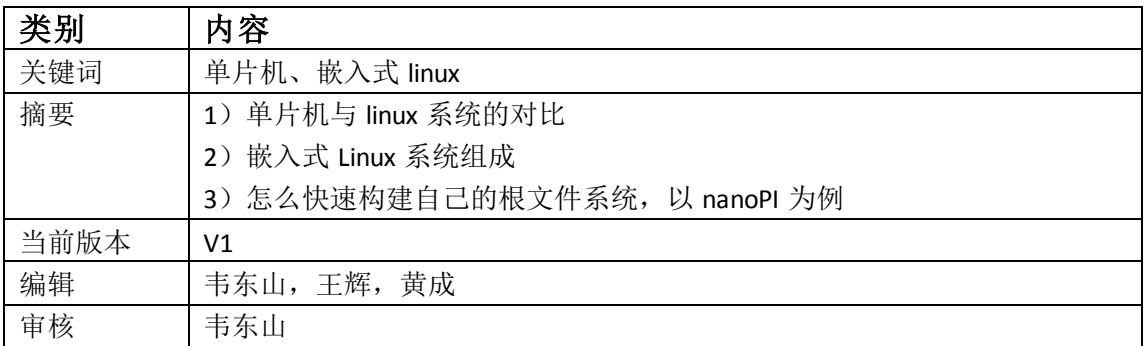

#### 修订历史

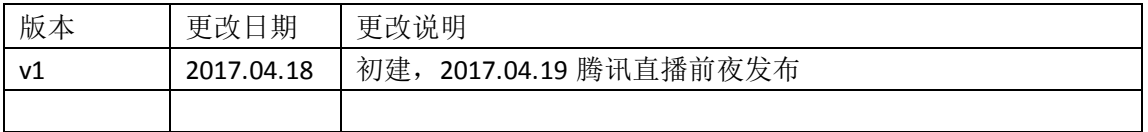

淘宝店铺:http://100ask.taobao.com 官网网址:http://www.100ask.net

电话(Tel):86-0755-86200561 答疑邮箱:weidongshan@qq.com 第-1-页

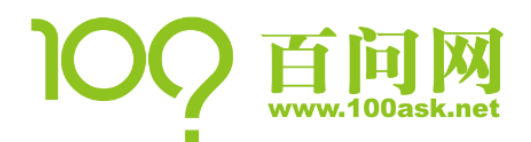

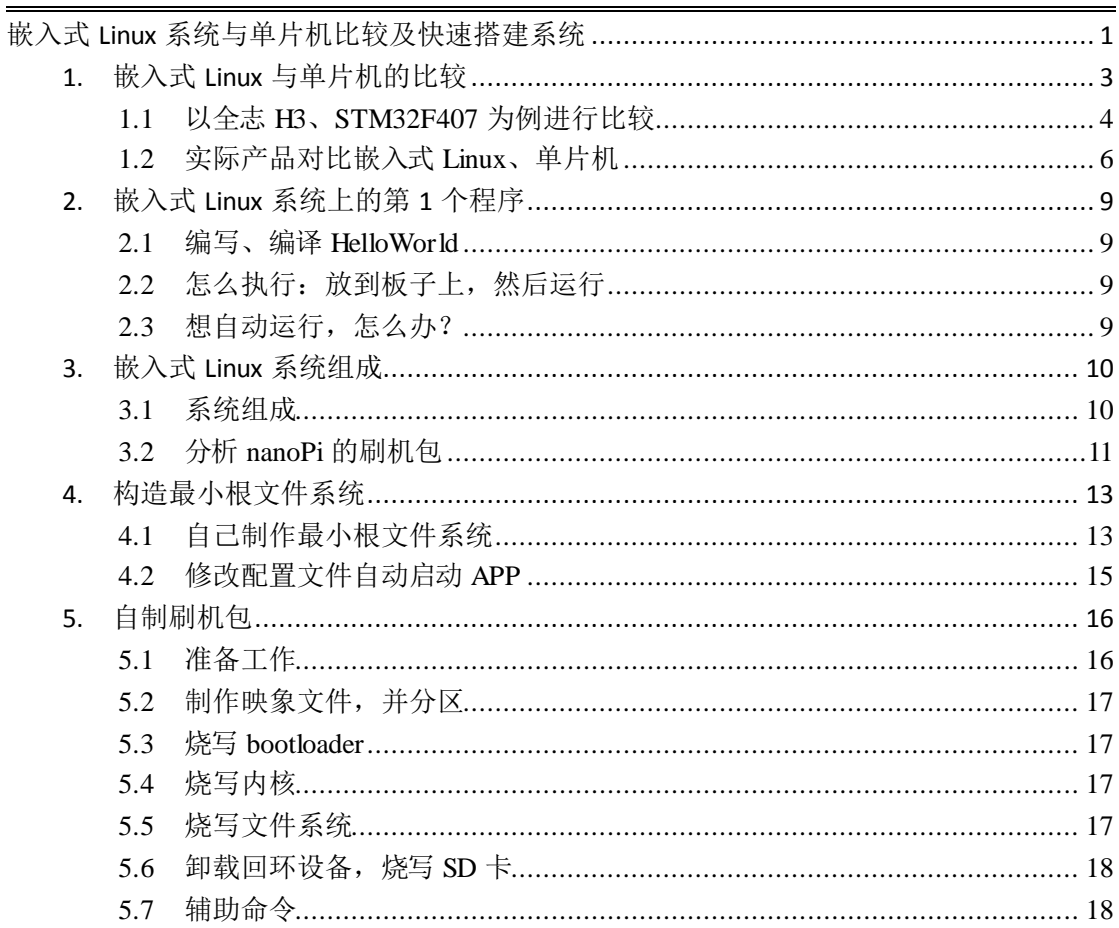

<span id="page-2-0"></span>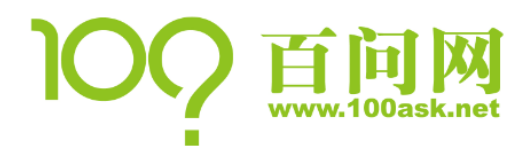

## 1. 嵌入式 Linux 与单片机的比较

现在的电子专业, 仍以单片机 C51 为基础教程, 条件好点的使用 STM32 单片机。 单片机还有用吗? 有用!看看现在热卖的小米智能插座,它就是使用 Cortex-M4 核的 MW300 做的。 单片机容易学吗? 相对来说,单片机挺容易学的。

# 问题来了,容易学的东西,会的人就多; 会的人多了,工资就低。 为了前途,为了钱途,我们必须升级!

从知识的角度来说,会 Linux 操作系统的人,肯定会单片机;反过来,会单片机的人, 不一定会 Linux。

所以,如果你对电子专业有兴趣,开始学习嵌入式 Linux 吧。

那 还 要 不 要 学 习 单 片 机 ? 对 于 这 个 问 题 , 我 有 专 门 的 论 述 : <http://100ask.org/a/howtostudy/>, 请看"2.2.4 要不要专门学习 Windows 下的单片机开发"。

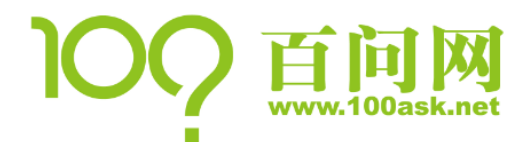

## <span id="page-3-0"></span>1.1 以全志 H3、STM32F407 为例进行比较

#### 以下是芯片资源的比较:

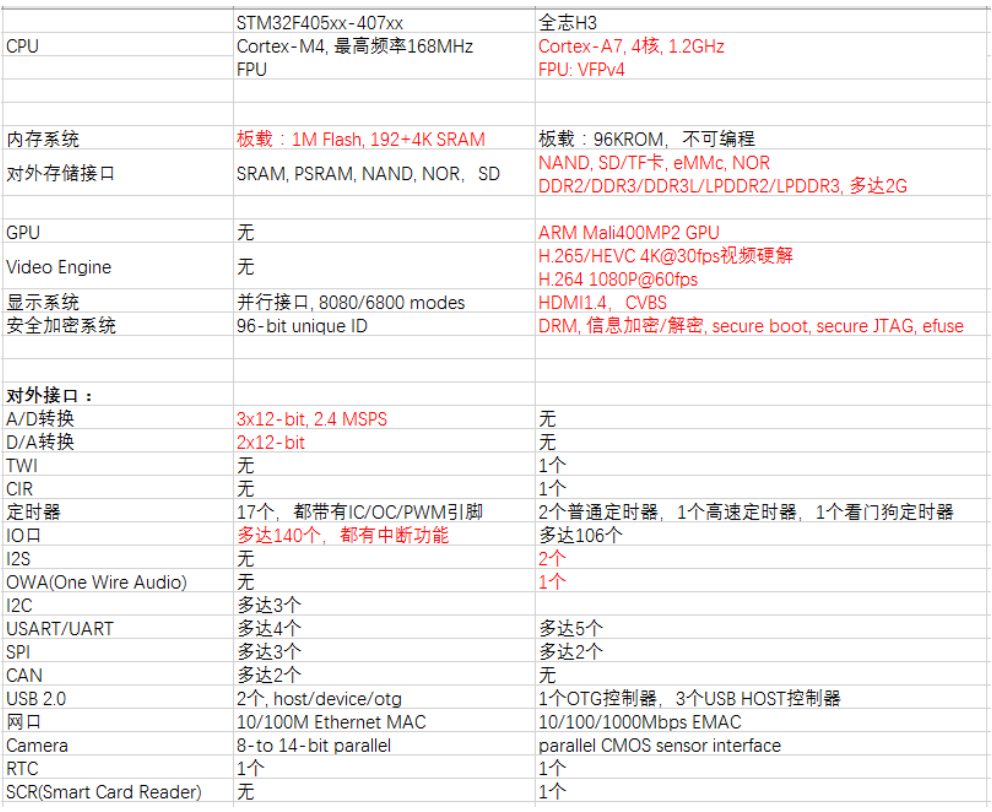

最直观的区别:主频、内存、GPU、显示系统。

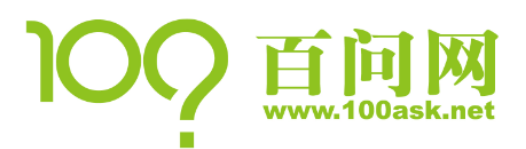

以下是开发板价格的比较: STM32:

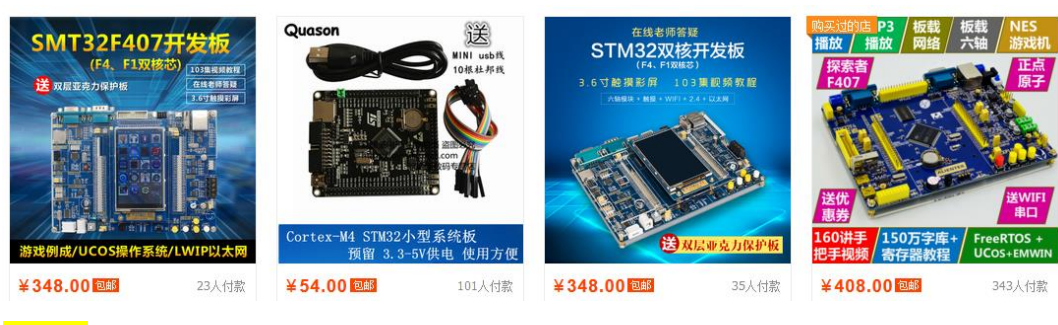

nanoPi:

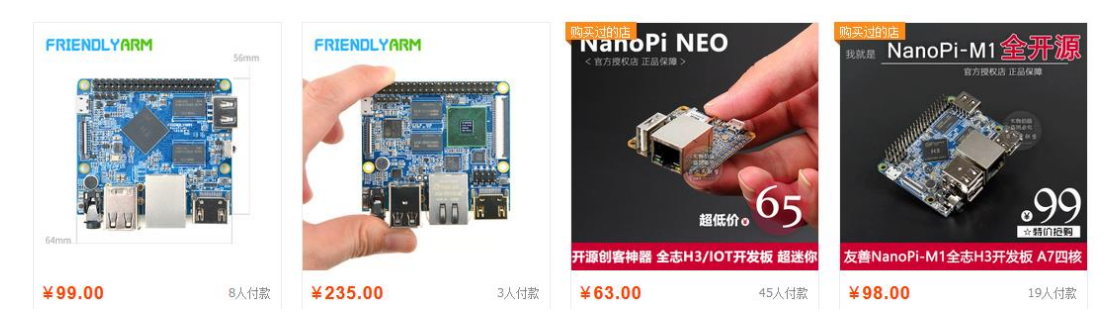

可以得出这样的结论:

- ① 在硬件性能方面,H3 秒杀 STM32F407
- ② 在硬件价格方面,以核心板为例,它们差不多
- ③ 在对外接口方面,各有千秋
- ④ 在软件可扩展方面,H3 超越 STM32F407 太多

看了这些比较,你还会因为"精通 STM32"而自得吗?我见过很多工作多年的单片机工程 师, 30 多岁、40 多岁发邮件给我们团队、电话联系我们团队, 希望从单片机转型到 linux 提供一些学习的建议和帮助。

如果你不具备特殊行业(如: 医疗、工业)的相关算法(如: 传感器、电机控制), 你 只会使用 STM32 点亮一个 LED 灯, 会操作 UART、SPI、I2C 等外设, 很可能下一个转型的就 是你!

但是,请你千万不要误会,我没有看不起"单片机"。 设计产品时,我会选择最优方案:

① 如果使用 1、2 元钱的 C51 可以实现同样的功能, 我干嘛选用 30 元的 STM32, 干嘛选用 更贵的嵌入式 Linux?

② 性价比相同之下,我当然选择开发难度更小的单片机

③ 并且对于功耗要求更低的系统,经常是"单片机+嵌入式 Linux"组合

我只是从学习的角度说,你掌握了嵌入式 Linux,再回头很容易掌握单片机;而掌握了 单片机,需要再升级一下进入 Linux 的世界。

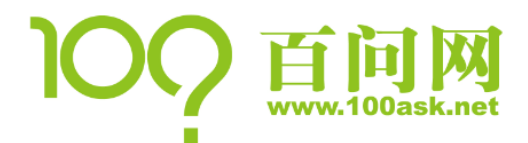

## <span id="page-5-0"></span>1.2 实际产品对比嵌入式 Linux、单片机

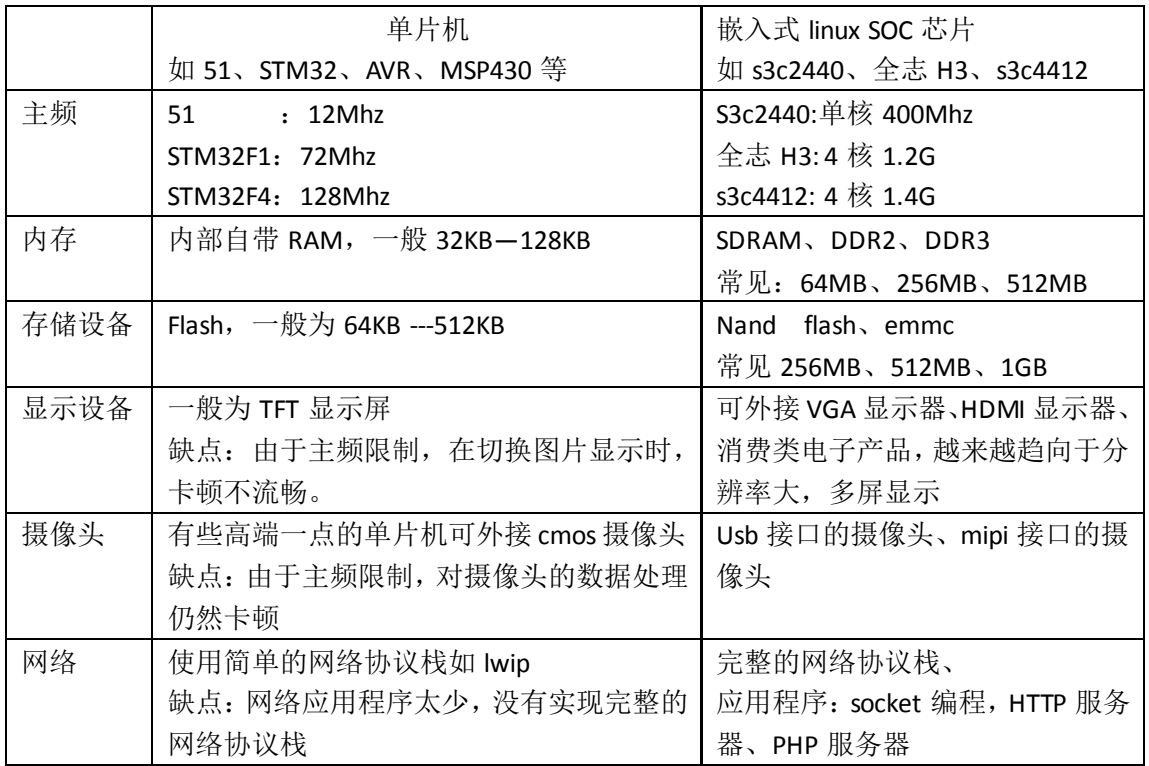

所以:

单片机只能适合于简单的命令控制、数据采集、数据处理、数据传输等场合。 嵌入式 Linux 适用于人机交互的场合,适用于多任务的场合。

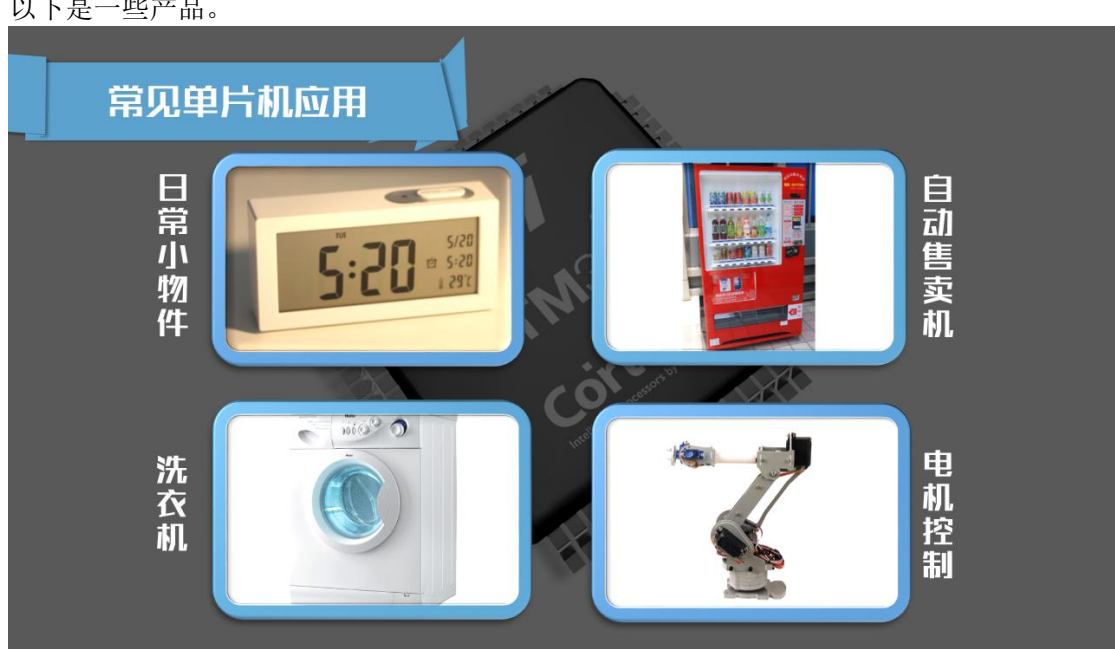

以下是一些产品。

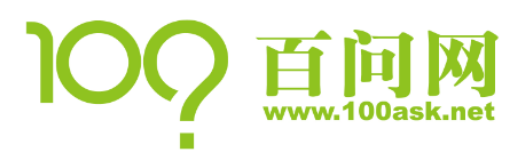

## 嵌入式 **Linux** 系统与单片机比较 及快速搭建系统

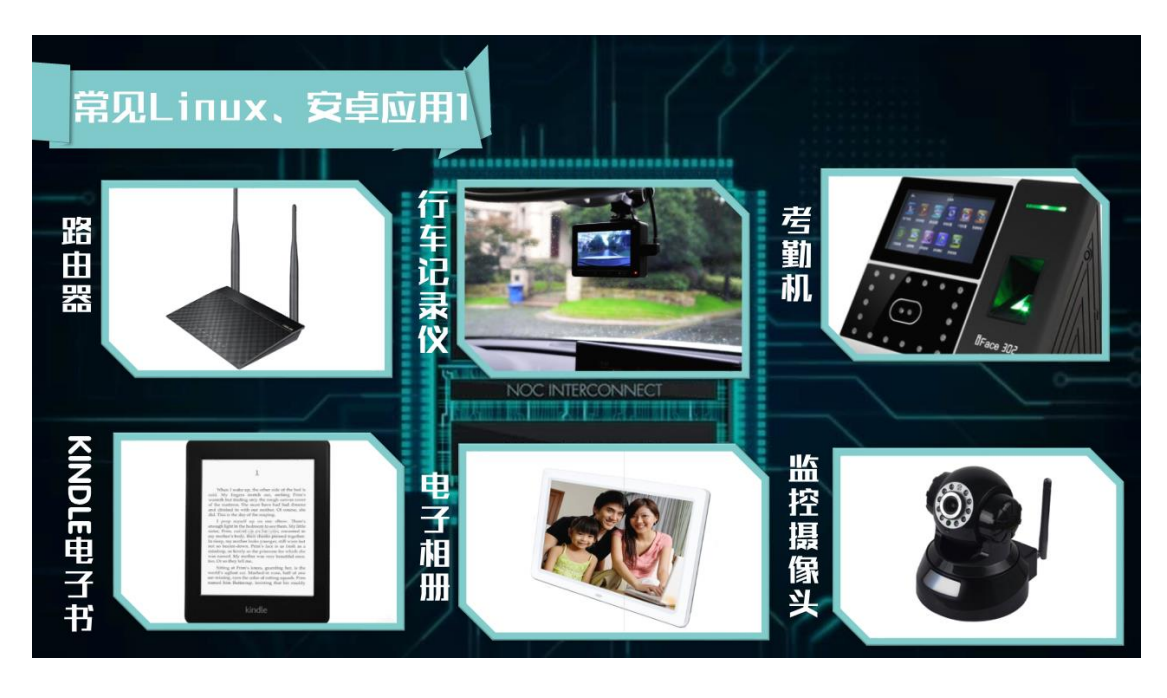

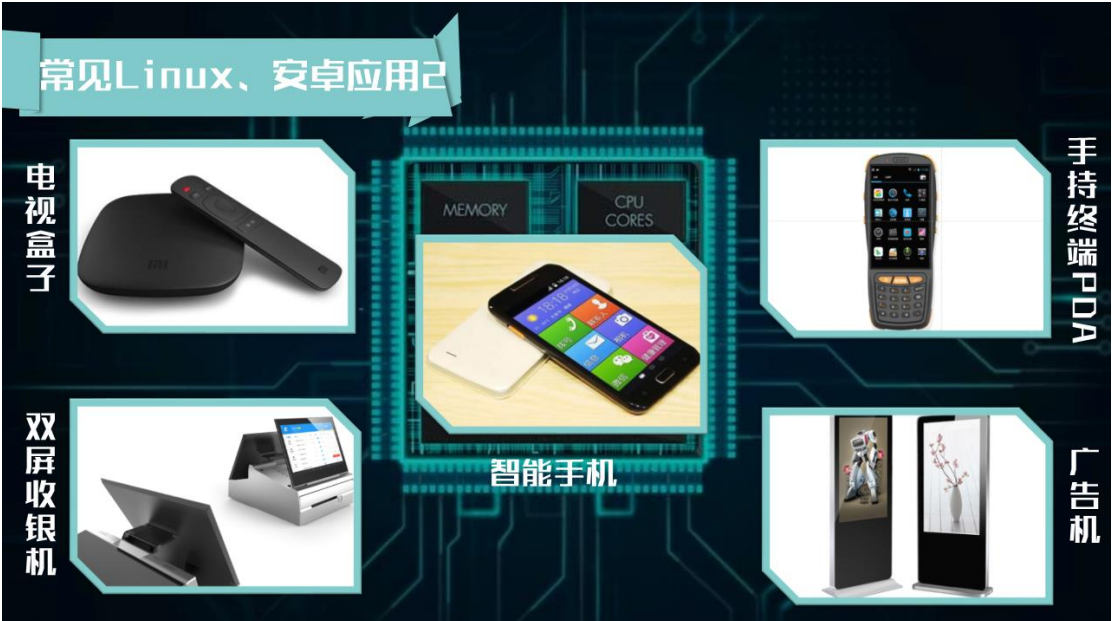

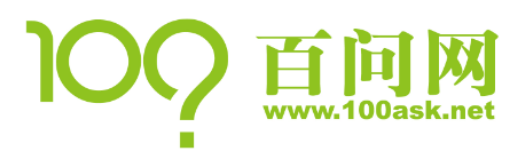

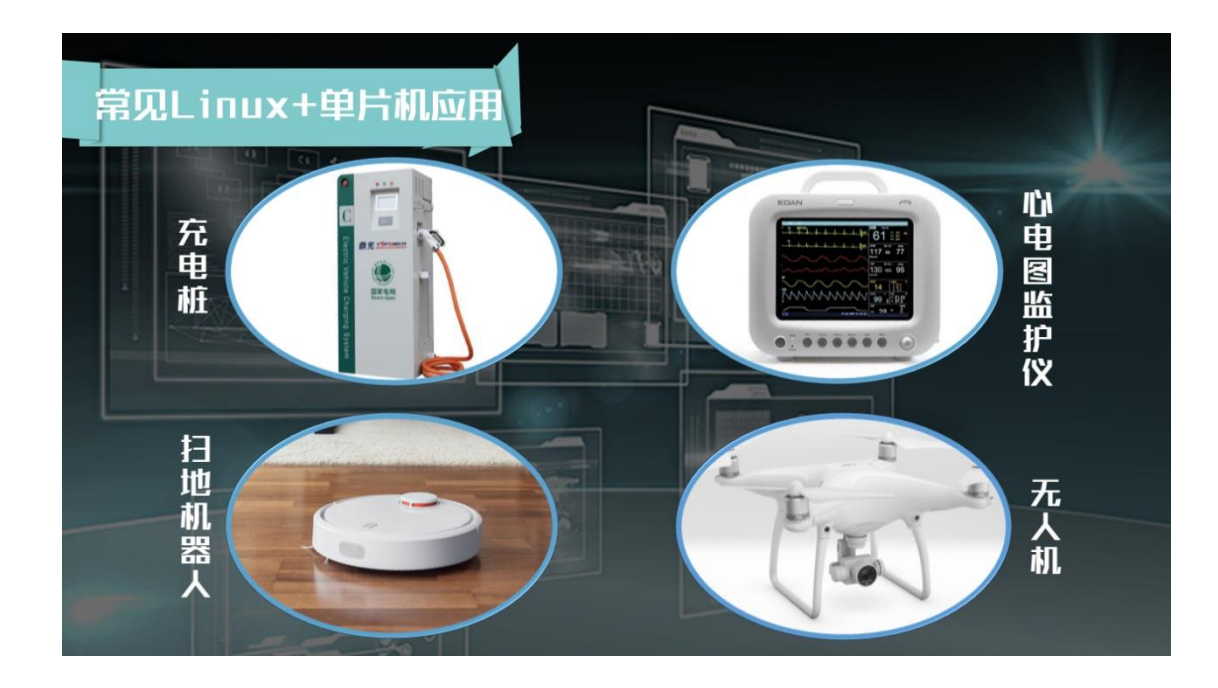

<span id="page-8-0"></span>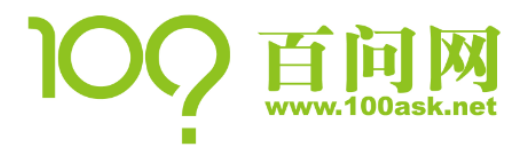

# 2. 嵌入式 Linux 系统上的第 1 个程序

<span id="page-8-1"></span>2.1 编写、编译 HelloWorld

hello.c:

```
#include <stdio.h>
int main(int argc, char **argv)
{
   printf("Hello, world!\n");
   return 0;
}
```
编译:

```
$ gcc -o hello hello.c // 为 PC 编译
$ ./hello // 测试一下
$ arm-linux-gcc -o hello hello.c // 为 ARM 编译,这个程序需要放到开发板上
```
注意: 要使用 arm-linux-gcc 编译, 需要先安装交叉编译工具链, 请参考后面的 4.1 节。

#### <span id="page-8-2"></span>2.2 怎么执行:放到板子上,然后运行

可以通过 U 盘, 也可以通过 NFS。 开发过程中,多用 NFS,调试很方便

#### <span id="page-8-3"></span>2.3 想自动运行,怎么办?

你要先看完第 4 课, 制作好自己的根文件系统后, 再修改/etc/inittab 或/etc/init.d/rcS。 比如对于 hello 程序,可以这样修改:

(1) hello 程序只执行一次,修改/etc/inittab,添加这行:

::once:/bin/hello > /tmp/hello.log 2>&1

它的含义是只执行 hello 程序一次,里面的 printf 信息写到/tmp/hello.log(文件句柄为 1); "2>&1"表示如果有错误信息(文件句柄 2),也打印到文件句柄 1 对应的文件/tmp/hello.log 去。

(2) hello 程序退出后又重新执行,修改/etc/inittab,添加这行: ::respawn:/bin/hello > /tmp/hello.log 2>&1

(3) hello 程序只执行一次,修改/etc/init.d/rcS,添加这行:

/bin/hello > /tmp/hello2.log 2>&1 & 最后的"&"表示让 hello 程序在后台运行。

<span id="page-9-0"></span>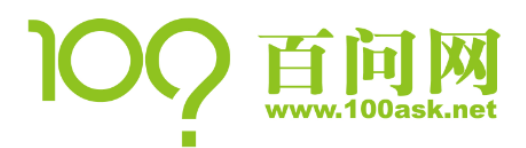

# 3. 嵌入式 Linux 系统组成

#### <span id="page-9-1"></span>3.1 系统组成

嵌入式 Linux 系统包含哪些东西? 不要急, 举一个例子你就知道了。

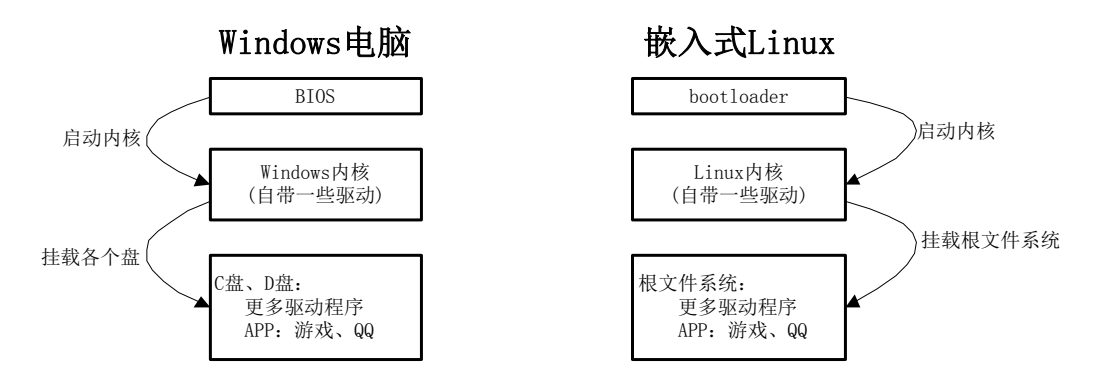

- ① PC 里, BIOS 首先运行,做一些自检,然后启动 Windows; 嵌入式 Linux 里,对应的程序被称为 bootloader,它的目的也是启动 Linux 内核
- ② 操作系统内核:Windows、Linux 提供文件管理、内存管理、进程调度、驱动程序等功能; 工作中,我们一般会编写驱动程序,通过驱动程序访问硬件。
- ③ 我们买电脑、手机、平板,目的是为了使用各种 APP:游戏、QQ、微信 这些程序在哪里? 对于 PC, 它位于 C 盘、D 盘上; C 盘是系统盘, 存放各种系统文件; D 盘给我们自己用 对于嵌入式 Linux, 这些系统文件位于"根文件系统"里,挂载了"根文件系统"后,可以再 挂载位于其他分区上的其他"文件系统"。

所以, 嵌入式 Linux+Android 系统包含以下 3 部分内容:

- (1) bootloader
- (2) Linux 内核
- (3) 根文件系统:里面含有系统文件、驱动程序、应用程序

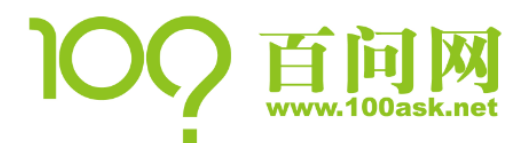

#### <span id="page-10-0"></span>3.2 分析 nanoPi 的刷机包

分析依据: 友善之臂官方 WIKI [http://wiki.friendlyarm.com/wiki/index.php/NanoPi\\_NEO/zh](http://wiki.friendlyarm.com/wiki/index.php/NanoPi_NEO/zh) [http://wiki.friendlyarm.com/wiki/index.php/NanoPi\\_M1/zh](http://wiki.friendlyarm.com/wiki/index.php/NanoPi_M1/zh)

```
(1) 更新 u-boot:
  WIKI 中说更新 TF 卡上的 U-boot 的方法为:
```

```
$ ./fuse_uboot.sh /dev/sdx
```
分析 fuse\_uboot.sh, 可知它实际上做如下事情: boot0\_fex=boot0\_sdcard.fex uboot\_fex=u-boot.fex cd tools/pack/out/ > /dev/null

```
[-e, \frac{\delta}{\delta}(\text{boot0} \text{ few})] && dd if=\frac{\delta}{\delta}(\text{boot0} \text{ few}) of=\frac{\delta}{\delta}(\text{SDCARD}) bs=1k seek=8
[-e, \frac{\xi}{\bmod 2}] & dd if=\xi{uboot fex} of=\xi{SDCARD} bs=1k seek=16400
sync
```
结论:

- A. bootloader 分为两部分: boot0 sdcard.fex、u-boot.fex
- B. 分别位于 SD 卡上偏移地址 8K、16400K 处, 大小分别有 32K、900K 左右。
- (2) 更新内核:

WIKI 中说更新 TF 卡上的内核的方法为, 先编译:

\$ ./build.sh -p sun8iw7p1 -b nanopi-h3 -m kernel 编译完成后内核 boot.img 和驱动模块均位于 linux-3.4/output 目录下,将 boot.img 拷贝 到 TF 卡的 boot 分区的根目录即可。

分析整个过程,发现它编译内核的方法为:

- \$ cd linux-3.4
- \$ cp arch/arm/configs/sun8iw7p1smp\_defconfig .config
- \$ make ARCH=arm CROSS\_COMPILE=arm-linux-gnueabi- -j4 uImage modules 上述命编译出了内核映象 uImage、bImage, 也编译出了各个模块(.ko)文件;

最后,把 bImage、一个 RAMFS 根文件系统 rootfs.cpio.gz 一起打包为 boot.img。

更新内核时, 把 boot.img 放入 SD 卡的第 1 个分区。

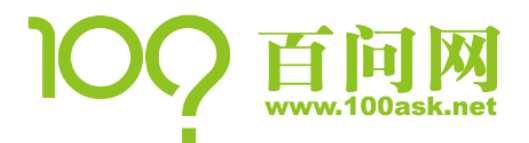

如果我们要重新配置内核,可以这样做:

\$ export PATH=/your\_lichee\_dir/brandy/toolchain/gcc-arm/bin:\$PATH

- \$ cd linux-3.4
- \$ make ARCH=arm CROSS\_COMPILE=arm-linux-gnueabi- menuconfig
- \$ cd ..
- \$ ./build.sh -p sun8iw7p1 -b nanopi-h3 -m kernel

然后把 linux-3.4/output 目录下的 boot.img 复制到 SD 卡的第 1 个分区里。

#### (3) 更新文件系统

WIKI 上没有说明, 但是可以从启动信息看出, 它位于 SD 卡第 2 个分区, 启动信息如 下 :

Kernel command line: console=ttyS0,115200 console=tty0 root=/dev/mmcblk0p2 rootfstype=ext4 rootwait init=/sbin/init

总结, nanoPI 的 SD 卡里, 有如下内容:

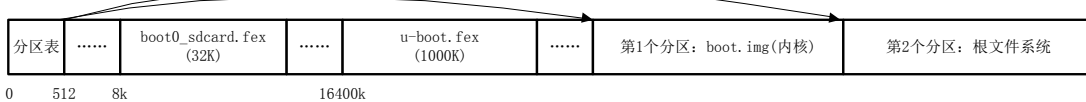

<span id="page-12-0"></span>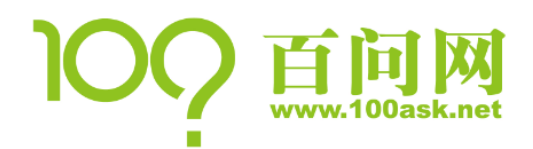

## 4. 构造最小根文件系统

#### <span id="page-12-1"></span>4.1 自己制作最小根文件系统

参考《嵌入式 Linux 应用开发完全手册》"第 17 章 构建 Linux 根文件系统",韦东山 Linux 视频第 1 期的第 11 课。看完这一章书,一课视频,相信你就可以完全掌握根文件系统了。 下面只是罗列出制作根文件系统所用的命令。

(1) 准备材料:交叉编译工具链、busybox。

全志提供的编译器只能编译内核,无法编译应用程序,我们从友善之臂官网下载新的编 译器。它的 WIKI 上是这样说明的:

\$ git clone https://github.com/friendlyarm/prebuilts.git

\$ sudo mkdir -p /opt/FriendlyARM/toolchain

\$ sudo tar xf prebuilts/gcc-x64/arm-cortexa9-linux-gnueabihf-4.9.3.tar.xz -C /opt/FriendlyARM/toolchain/

但是在国内访问 github 实在太慢, 我把它上传到 git.coding.net 去了, 可以用以下命令 下载、安装:

\$ git clone https://git.coding.net/weidongshan/nanoPI\_app\_toolchain.git

- \$ sudo mkdir -p /opt/FriendlyARM/toolchain
- \$ sudo tar xf \

```
nanoPI_app_toolchain/gcc-x64/arm-cortexa9-linux-gnueabihf-4.9.3.tar.xz \
-C /opt/FriendlyARM/toolchain/
```
以后使用这个编译前,需要先设置 PATH 环境变量:

\$ export PATH=/opt/FriendlyARM/toolchain/4.9.3/bin/:\$PATH

busybox: 从官网 <https://busybox.net/>, 下载 busybox-1.26.2.tar.bz2

(2) 编译安装 busybox

看直播视频,下面是简单的笔记。

```
$ tar xjf busybox-1.26.2.tar.bz2
```
 $$ cd busybox-1.26.2/$ 

\$ make menuconfig // 设置交叉编译工具链前缀为 arm-linux-, 并选择支持 mount NFS

\$ make

<sup>\$</sup> make install

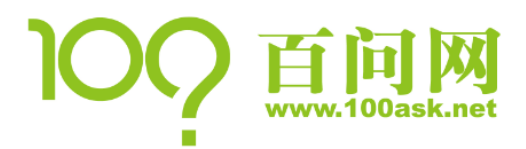

## 嵌入式 **Linux** 系统与单片机比较 及快速搭建系统

#### (3) 从交叉编译工具链中复制 lib 库

\$ cp -rf \_install/ /work/nfs\_root/fs\_mini\_nanoPI

\$ mkdir /work/nfs\_root/fs\_mini\_nanoPI/lib

\$ cd /opt/FriendlyARM/toolchain/4.9.3/arm-cortexa9-linux-gnueabihf/lib

```
$ cp *so* -d /work/nfs_root/fs_mini_nanoPI/lib
```
(4) 构建 etc 目录:

只需要创建 3 个文件: etc/inittab、etc/init.d/rcS、etc/fstab。 内容如下。

etc/inittab:

- # /etc/inittab
- ::sysinit:/etc/init.d/rcS

ttyS0::askfirst:-/bin/sh

::ctrlaltdel:/sbin/reboot

::shutdown:/bin/umount -a -r

#### etc/init.d/rcS:

#!/bin/sh mount  $-a$ mkdir /dev/pts mount -t devpts devpts /dev/pts echo /sbin/mdev > /proc/sys/kernel/hotplug mdev -s

还要改变它的属性,使它能够执行: \$ chmod +x etc/init.d/rcS

#### etc/fstab:

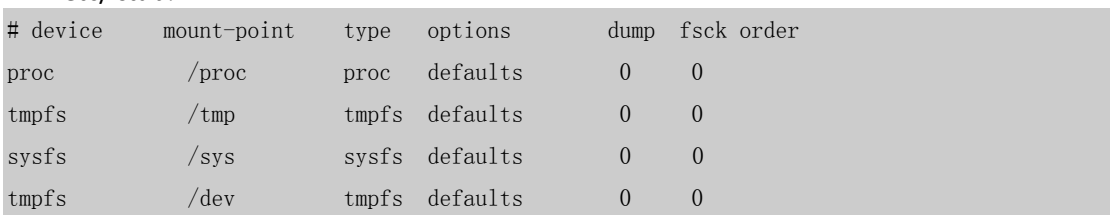

#### (5) 构建 dev 目录:

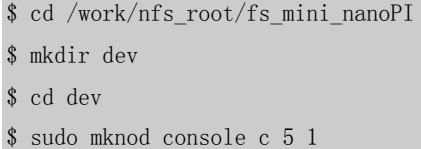

\$ sudo mknod null c 1 3

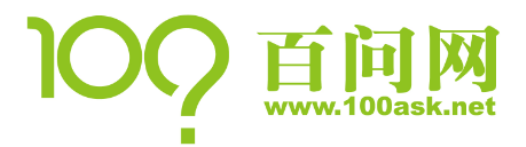

(6) 其他空目录,比如 proc、mnt、tmp、sys 等,如下创建: \$ cd /work/nfs\_root/fs\_mini\_nanoPI \$ mkdir proc mnt tmp sys var

## <span id="page-14-0"></span>4.2 修改配置文件自动启动 APP

修改文件系统中 etc/inittab 或 etc/init.d/rcS 即可,参考第 2 课。

<span id="page-15-0"></span>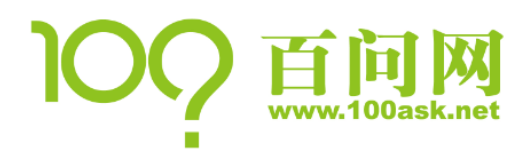

# 5. 自制刷机包

#### <span id="page-15-1"></span>5.1 准备工作

按照友善之臂官方 WIKI:

[http://wiki.friendlyarm.com/wiki/index.php/NanoPi\\_NEO/zh](http://wiki.friendlyarm.com/wiki/index.php/NanoPi_NEO/zh) [http://wiki.friendlyarm.com/wiki/index.php/NanoPi\\_M1/zh](http://wiki.friendlyarm.com/wiki/index.php/NanoPi_M1/zh)

先下载源码包得到 lichee 目录, 再下载交叉编译工具链并放入 lichee/brandy/toochain/ 目录下。你得到的可能是文件 h3-lichee-20170119.7z,在 ubuntu 下需要先安装 7zip 工具才 能解压,可以用以下命令:

\$ sudo apt-get install p7zip

\$ 7zr x -r h3-lichee-20170119.7z

然后执行如下命令编译:

\$ cd lichee

\$ ./build.sh -p sun8iw7p1 -b nanopi-h3

接着,对于 nanoPI NEO, 执行以下命令打包系统组件:

\$ ./gen\_script.sh -b nanopi-neo

对于 nanoPI M1, 执行以下命令打包系统组件:

\$ ./gen\_script.sh -b nanopi-m1

本文适用于 nanoPI NEO 和 nanoPI M1, 它们的操作命令只有上述这一处差别。

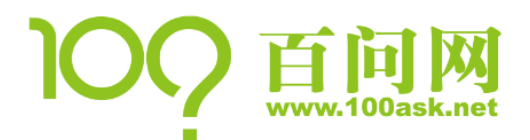

#### <span id="page-16-0"></span>5.2 制作映象文件,并分区

制作一个 256M 的空白映象文件,你可以制作得更小或更大:

dd if=/dev/zero of=fs\_nanoPI\_256M.img bs=1M count=256

把映象文件设置为"回环设备":

sudo losetup /dev/loop0 fs\_nanoPI\_256M.img

划出 2 个分区,注意第 1 个分区起始地址要大于(16400K+1000K),我们取它的偏移地址 为 20M, 大小为 32M; 第 2 个分区只要大过 fs\_mini\_nanoPI 即可, 我们取为 128M。

\$ sudo fdisk /dev/loop0

分区信息如下:

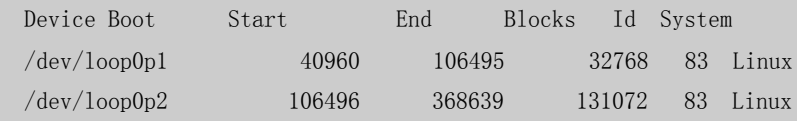

识别分区,并格式化:

\$ sudo partprobe /dev/loop0

\$ sudo mkfs.vfat -I /dev/loop0p1

\$ sudo mkfs.ext4 /dev/loop0p2

#### <span id="page-16-1"></span>5.3 烧写 bootloader

\$ cd tools/pack/out/

\$ sudo dd if=boot0\_sdcard.fex of=/dev/loop0 bs=1k seek=8

\$ sudo dd if=u-boot.fex of=/dev/loop0 bs=1k seek=16400

#### <span id="page-16-2"></span>5.4 烧写内核

\$ cd linux-3.4/output/

\$ sudo mount -t vfat /dev/loop0p1 /mnt

\$ sudo cp boot.img /mnt

\$ sudo umount /mnt

#### <span id="page-16-3"></span>5.5 烧写文件系统

\$ cd cd /work/nfs\_root/fs\_mini\_nanoPI/

\$ sudo mount /dev/loop0p2 /mnt

 $\text{\$ sudo cp * -rfd /mnt}$ 

\$ sudo umount /mnt

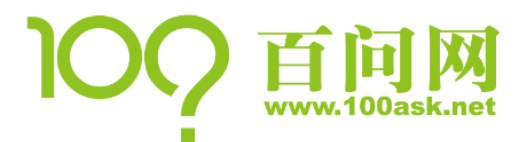

## <span id="page-17-0"></span> $5.6$  卸载回环设备,烧写 SD 卡

\$ sudo losetup -d /dev/loop0

至此, 得到映象文件 fs\_nanoPI\_256M.img, 可以使用工具 win32diskimager 把它烧到 SD 卡中, 此 SD 卡即可用来启动 nanoPI。

#### <span id="page-17-1"></span>5.7 辅助命令

本节的命令是在开发板上运行的。

(1) 挂载 NFS:

# ifconfig eth0 192.168.1.18

# mount -t nfs -o nolock, vers=2 192.168.1.123:/work/nfs\_root/fs\_mini\_nanoPI /mnt